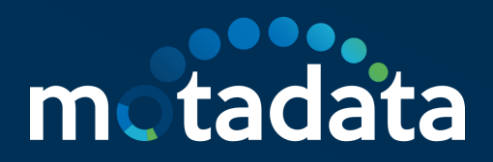

# **HA Configuration**

7.7.700

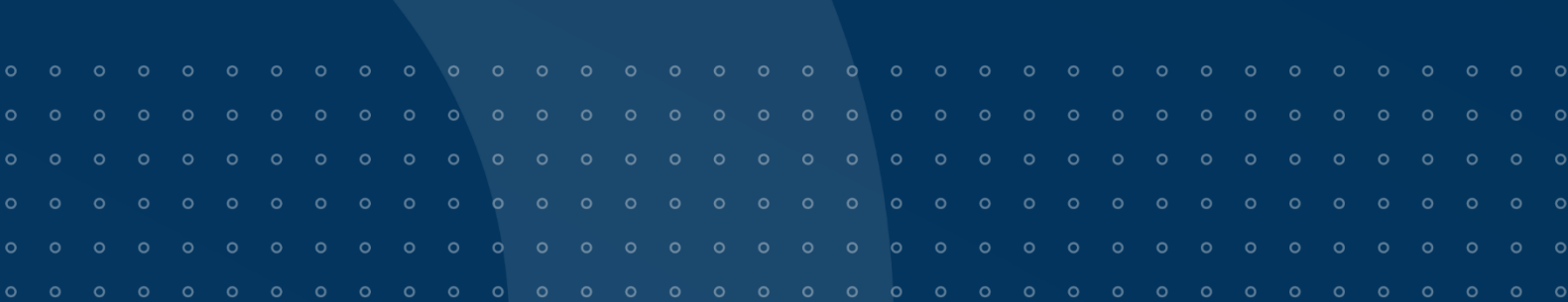

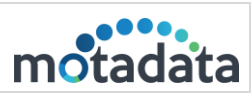

 $\mathbf O$ 

# **Table of Contents**

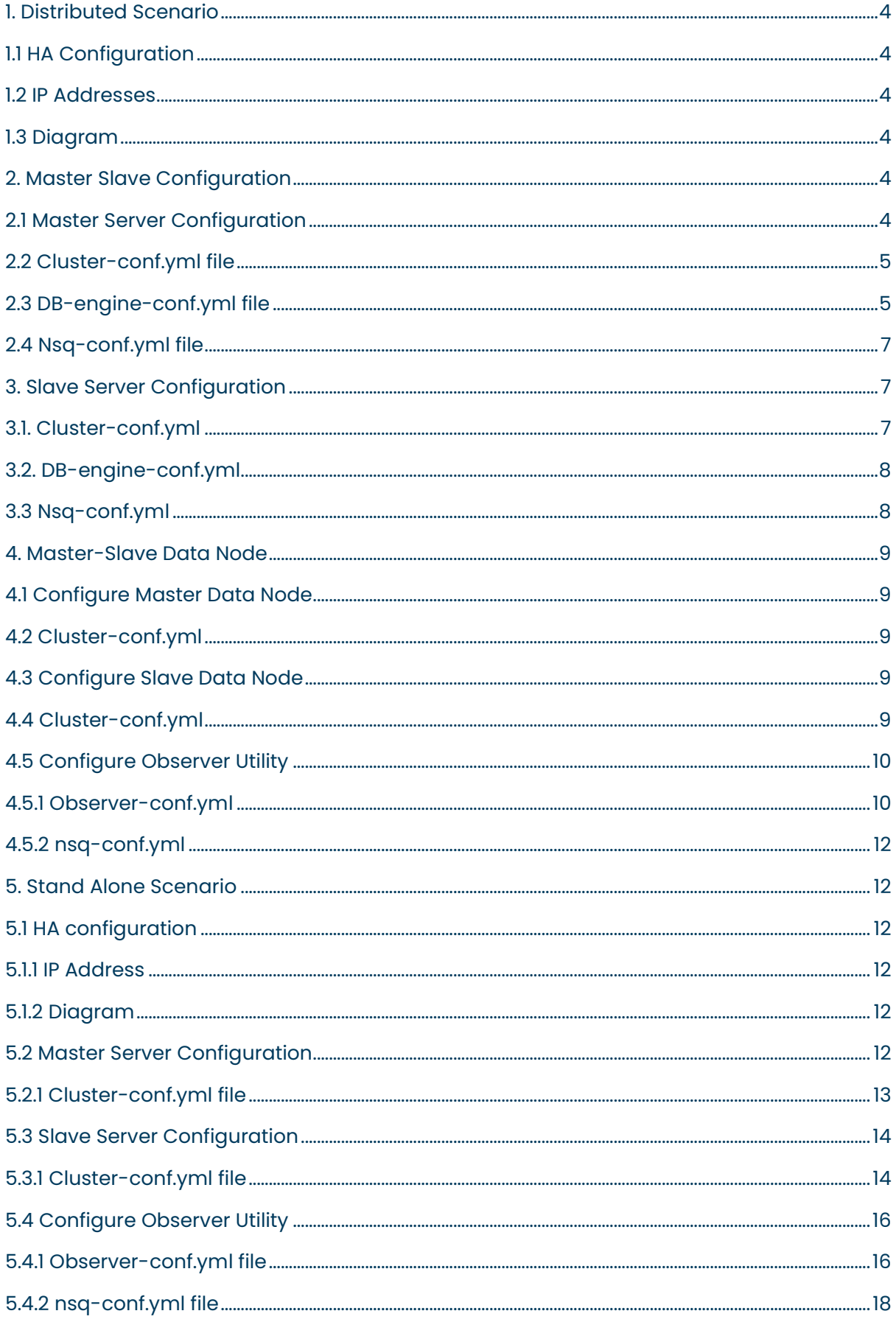

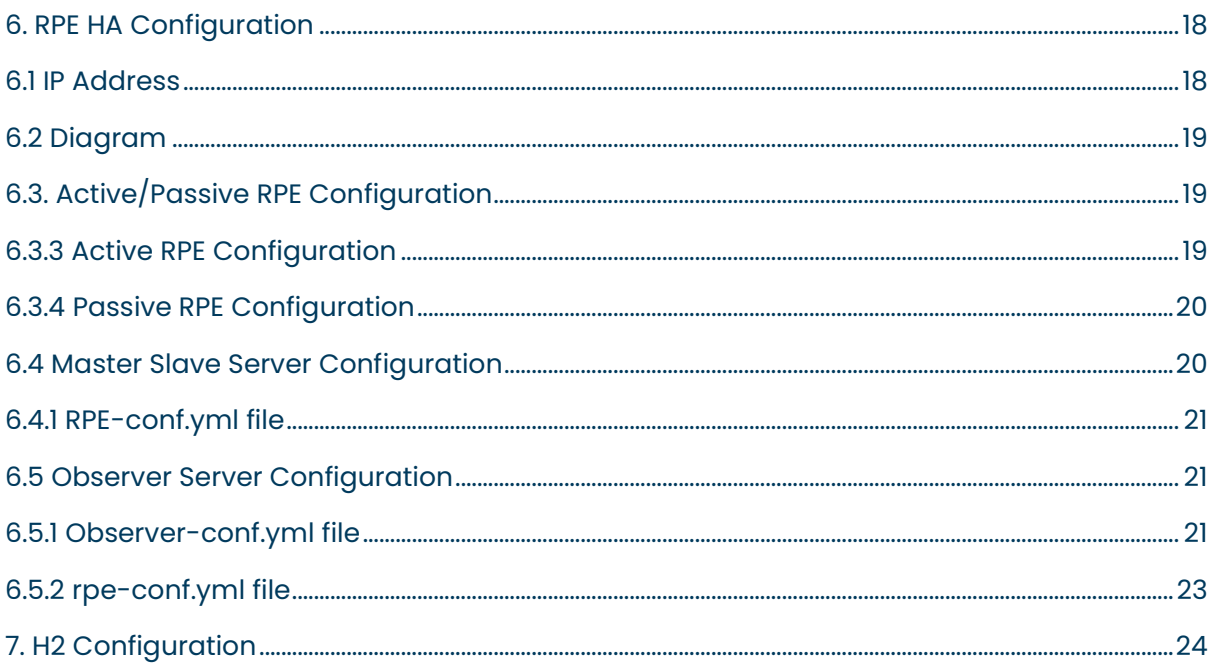

 $\bullet$ 

# <span id="page-3-0"></span>1. Distributed Scenario

# <span id="page-3-1"></span>1.1 HA Configuration

## <span id="page-3-2"></span>1.2 IP Addresses

- Master Server: 172.16.8.249
- Slave Server: 172.16.9.76
- Master Data Node: 172. 16.8.230
- Slave Data Node: 172.16.9.72
- Observer Utility: 172.16.9.61
- Virtual IP: 172.16.12.30

## <span id="page-3-3"></span>1.3 Diagram

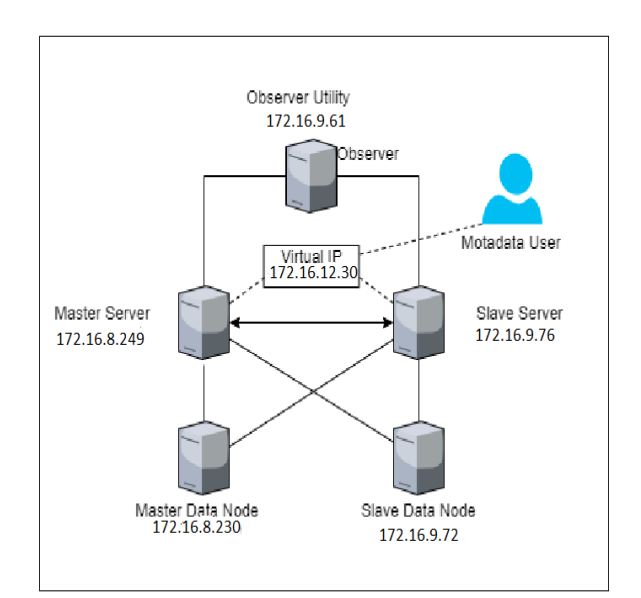

# <span id="page-3-4"></span>2. Master Slave Configuration

# <span id="page-3-5"></span>2.1 Master Server Configuration

# Please do required configuration in below mention configuration files:

• Cluster-conf.yml file.

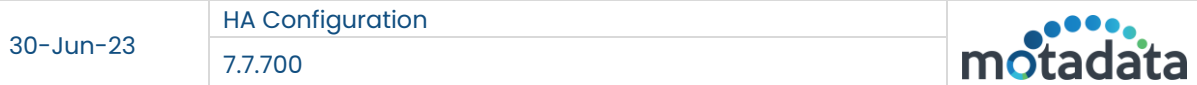

- db-engine-conf.yml file.
- nsq-conf.yml file.

*Note: For NMS servers created with 7.7.500 ISO, motadata user will be default user, so while executing any command, user needs to add sudo first.*

## <span id="page-4-0"></span>2.2 Cluster-conf.yml file

motadata@ubuntu:/motadata/motadata/config\$ cat cluster-conf.yml installation-type: 1<br>target-hosts: 172.16.9.76,172.16.9.72<br>config-db-host: 172.16.8.249 master-host: 172.16.12.30 current-host: 172.16.8.249 query-backup-duration: 2 cluster-migration-strict-bind: false config-db-batch-size: null<br>config-db-flush-time: null motadata-observer-host: 172.16.9.61

- 1. Connect with Master Server 172.16.8.249
- 2. Open */motadata/motadata/config/cluster-conf.yml file*.
- 3. Configure installation type to 1.
- 4. Configure target hosts with slave and slave data Node IP: 172.16.9.76, 172.16.9.72
- 5. Config-db-host with Master IP: 172.16.8.249
- 6. Configure Master-host with VIP: 172.16.12.30
- 7. Conifgure Current-host with Master server's IP: 172.16.8.249
- 8. Configure motadata-observer-host with observer's IP: 172.16.9.61
- 9. Save and Exit the file.

# *Note: In case of Multi box server setup i.e. Master-DN, observer, slave Master-DN. "report-db-host" parameter is not required*

#### <span id="page-4-1"></span>2.3 DB-engine-conf.yml file

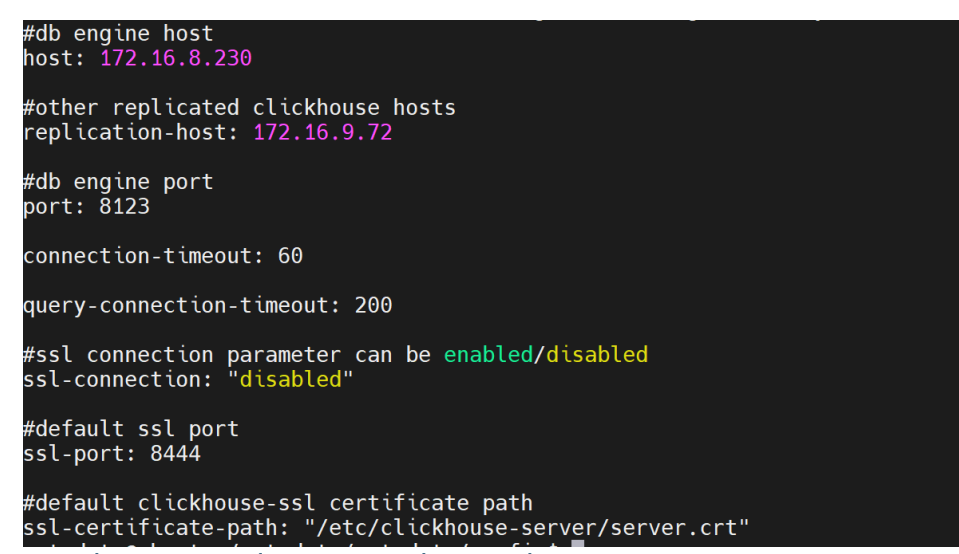

1. Open /motadata/motadata/config/db-engine-conf.yml file.

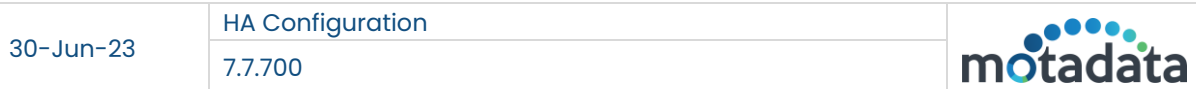

- 2. Configure host IP with Master data node IP: 172.16.8.230.
- 3. Configuration replication-host with slave data node IP: 172.16.9.72

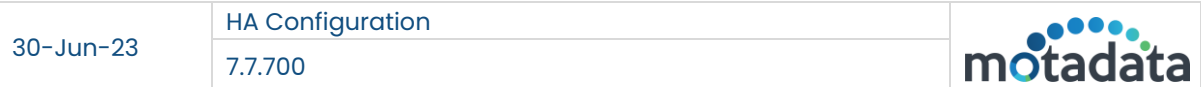

# <span id="page-6-0"></span>2.4 Nsq-conf.yml file

- 1. Open /motadata/motadata/config/nsq-conf.yml file.
- 2. Configure host with master server's VIP: 172.16.12.30.

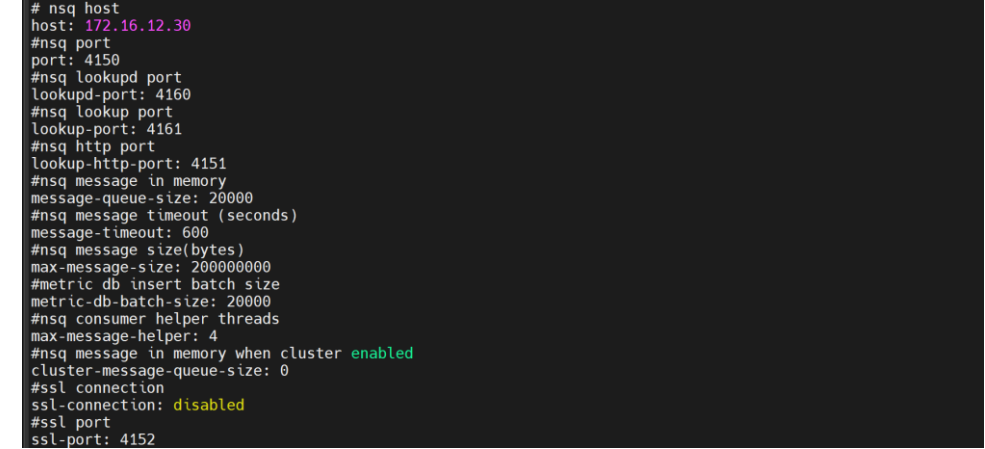

## <span id="page-6-1"></span>3. Slave Server Configuration

Please do required configuration in below mention configuration files:

- Cluster-conf.yml file.
- db-engine-conf.yml file.
- nsq-conf.yml file.

#### <span id="page-6-2"></span>3.1. Cluster-conf.yml

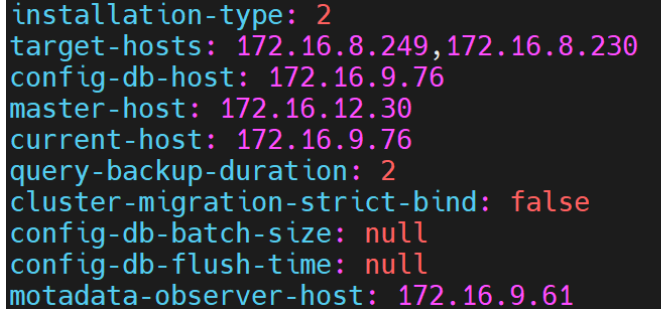

- 1. Connect with the slave server 172.16.9.76.
- 2. Open /motadata/motadata/config/cluster-conf.yml file.
- 3. Configure installation type to 2
- 4. Configure target hosts with Master server and Master data node IP: 172.16.8.249, 172.16.8.230
- 5. Configure config-db-host with slave master's IP: 172.16.9.76
- 6. Configure master-host with master server's VIP: 172.16.12.30
- 7. Current-host to slave master server's IP: 172.16.9.76
- 8. motadata-observer-host to Obserer's IP: 172.16.9.61
- 9. Save and Exit the file.

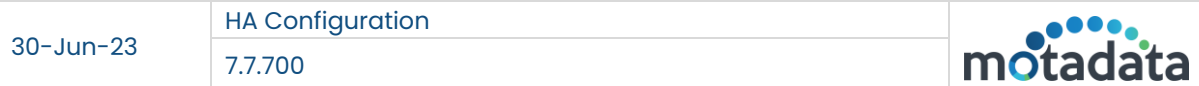

#### <span id="page-7-0"></span>3.2. DB-engine-conf.yml

```
motadata@ubuntu:/motadata/motadata/config$ cat db-engine-conf.yml
#db engine host
host: 172.16.9.72
#other replicated clickhouse hosts
replication-host: 172.16.8.230
#db engine port
port: 8123
connection-timeout: 60
query-connection-timeout: 200
#ssl connection parameter can be enabled/disabled
ssl-connection: "disabled"
#default ssl port
ssl-port: 8444
#default clickhouse-ssl certificate path<br>ssl-certificate-path: "/etc/clickhouse-server/server.crt"
```
- 1. Open /motadata/motadata/config/db-engine-conf.yml file.
- 2. Configure host with slave data node IP: 172.16.9.72
- 3. Configure replication-host with master data node IP: 172.16.8.230

#### <span id="page-7-1"></span>3.3 Nsq-conf.yml

```
motadata@ubuntu:/motadata/motadata/config$ cat nsq-conf.yml
# nsq host
host: 172.16.12.30
#nsq port
port: 4150
#nsq lookupd port
lookupd-port: 4160<br>#nsq lookup port
lookup-port: 4161
#nsq http port
lookup-http-port: 4151
#nsq message in memory
message-queue-size: 20000
#nsq message timeout (seconds)
message-timeout: 600
#nsq message size(bytes)<br>max-message-size: 200000000<br>#metric db insert batch size<br>metric-db-batch-size: 20000
#nsq consumer helper threads
max-message-helper: 4
#nsq message in memory when cluster enabled
cluster-message-queue-size: 0
#ssl connection
ssl-connection: disabled
#ssl port
ssl-port: 4152
```
- 1. Open /motadata/motadata/config/nsq-conf.yml file.
- 2. Configure host with master server's VIP: 172.16.12.30.

### <span id="page-8-0"></span>4. Master-Slave Data Node

## <span id="page-8-1"></span>4.1 Configure Master Data Node

Please do required configuration in below mentioned configuration file:

• Cluster-conf.yml file.

<span id="page-8-2"></span>4.2 Cluster-conf.yml

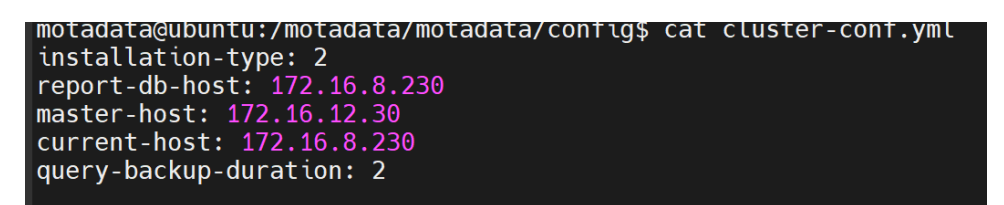

- 1. Connect with the master data node  $IP 172.16.8.230$ .
- 2. Open */motadata/motadata/config/cluster-conf.yml file.*
- 3. Configure installation type to 2.
- 4. Configure master-host with master server's VIP: 172.16.12.30
- 5. Configure current-host with master data node IP: 172.16.8.230
- 6. Configure report-db-host with master data node IP: 172.16.8.230
- 7. Save and exit the file.

#### <span id="page-8-3"></span>4.3 Configure Slave Data Node

• Please do the required configuration in the below mentioned configuration file: Cluster-conf.yml file.

#### <span id="page-8-4"></span>4.4 Cluster-conf.yml

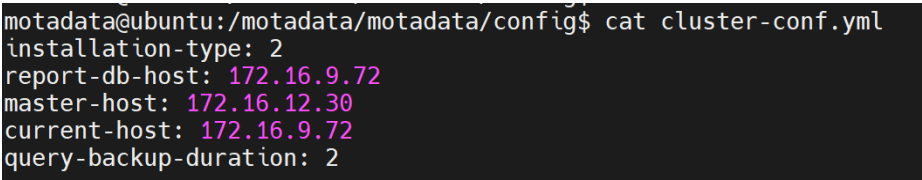

- 1. Connect with the slave data node IP 172.16.9.72.
- 2. Open /motadata/motadata/config/cluster-conf.yml file.
- 3. Configure installation type to 2.
- 4. Configure report-db-host with slave data node IP 172.16.9.72
- 5. Configure master-host with master server's VIP: 172.16.12.130
- 6. Configure current-host to slave server's IP: 172.16.9.72
- 7. Save and Exit the file.

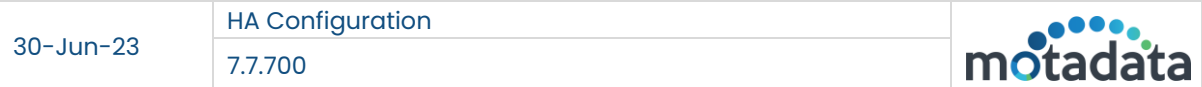

# <span id="page-9-0"></span>4.5 Configure Observer Utility

# <span id="page-9-1"></span>4.5.1 Observer-conf.yml

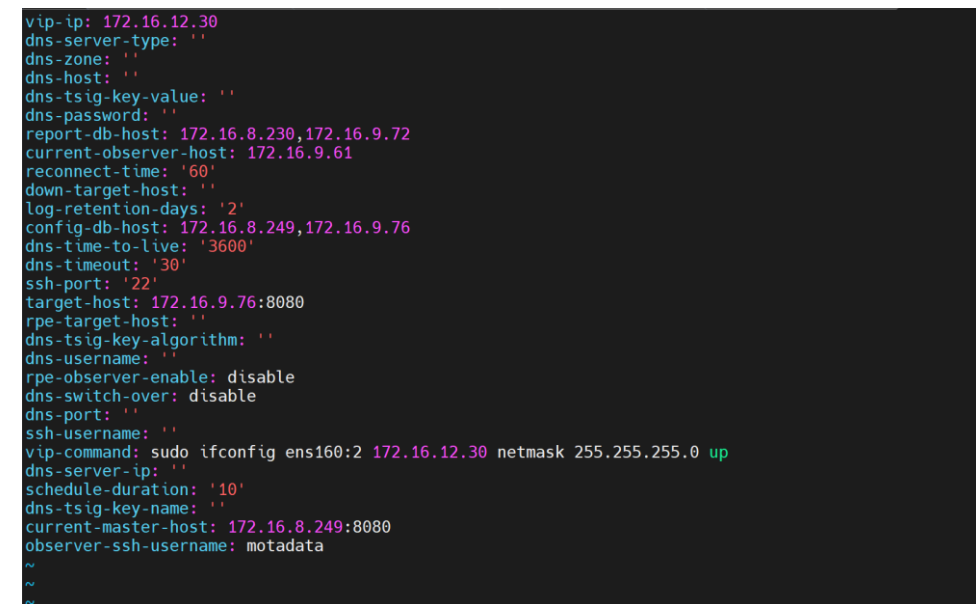

For motadata user use the normal Observer-conf.yml file.

- 1. Configure conf-db-host with Master Server IP and Slave Server IPs: 172.16.8.249, 172.16.9.76.
- 2. Configure report-db-host with master data node IP and slave data node IP: 172.16.8.230, 172.16.9.72.
- 3. Configure current-observer-host with observer's server IP: 172.16.9.61.
- 4. Configure current-master-host with master server IP and port number: 172.16.8.249:8080
- 5. Configure target-host with slave server IP and port number: 172.16.9.76:8080.
- 6. Configure Observer-ssh-username : motadata
- 7. Configure VIP : 172.16.12.30
- 8. Configure vip-command: sudo ifconfig ens160:2 172.16.12.30 netmask 255.255.255.0 up

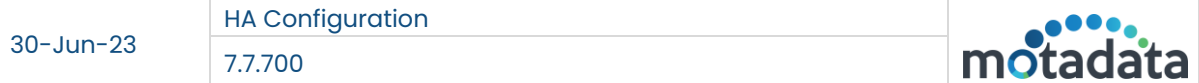

For custom and root user make the below changes:

#### **Custom User**:

ssh-username:

172.16.8.249|custom\_user,172.16.9.76|custom\_user,172.16.8.230|custom\_user,172.16.9.

#### 72|custom\_user

observer-ssh-username: custom\_user

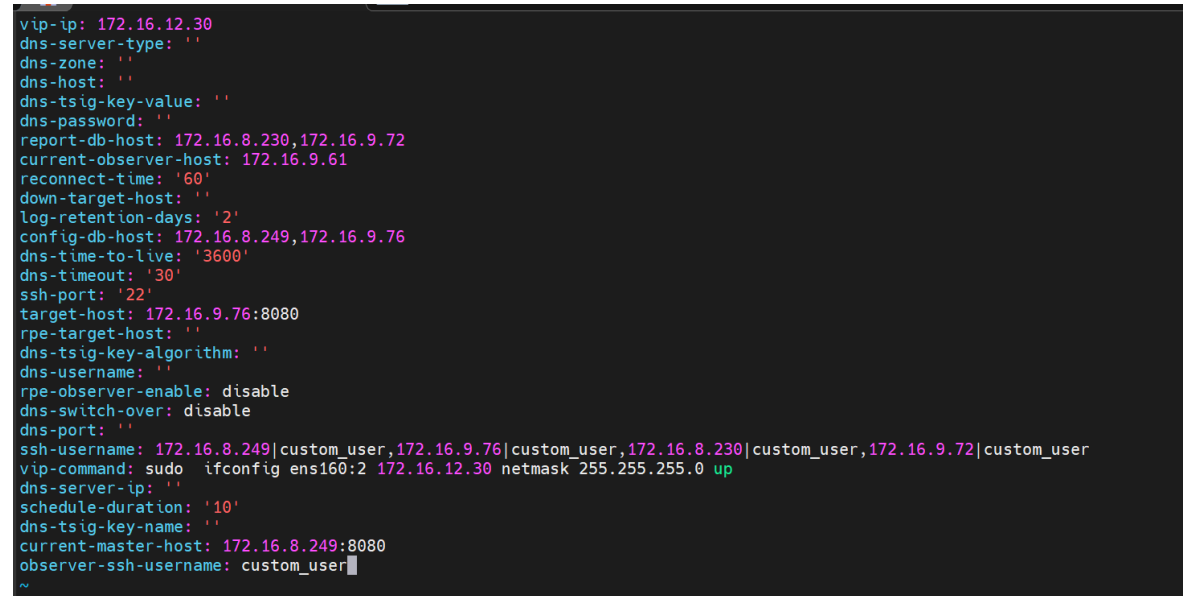

#### **Root User**:

ssh-username: 172.16.8.249|root,172.16.9.76|root,172.16.8.230|root,172.16.9.72|root

#### observer-ssh-username: root

```
\overline{vip-ip: 172.16.12.30}<br>dns-server-type: ''
dns-zone:<br>dns-host:
dns-tsig-key-value:<br>dns-tsig-key-value: '
dns-password.<br>report-db-host: 172.16.8.230,172.16.9.72<br>current-observer-host: 172.16.9.61
reconnect-time: '60<br>down-target-host: '
log-retention-days: '2'<br>config-db-host: 172.16.8.249,172.16.9.76
\frac{1}{2} dns-time-to-live:
\frac{1}{\text{Ans}}rpe-target-host: "<br>dns-tsig-key-algorithm:
dns-username: ''<br>dns-username: ''<br>rpe-observer-enable: disable
dns-switch-over: disable
\mathsf{dns}-port:
uns-port.<br>ssh-username: 172.16.8.249|root,172.16.9.76|root,172.16.8.230|root,172.16.9.72|root∎<br>vip-command: sudo ifconfig ens160:2 172.16.12.30 netmask 255.255.255.0 up
dns-server-ip: ''<br>schedule-duration: '10'
dns-tsig-key-name: ''<br>current-master-host: 172.16.8.249:8080
 observer-ssh-username: root
```
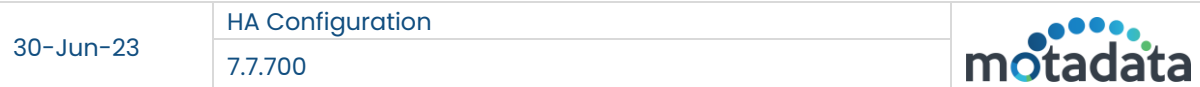

# <span id="page-11-0"></span>4.5.2 nsq-conf.yml

1. Configure host with master server's VIP: 172.16.12.30

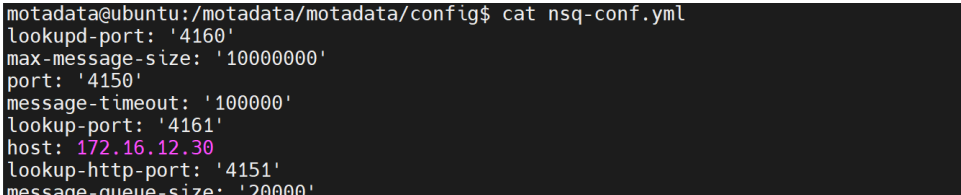

# <span id="page-11-1"></span>5. Stand Alone Scenario

<span id="page-11-2"></span>5.1 HA configuration

<span id="page-11-3"></span>5.1.1 IP Address

- Master Server: 172.16.8.249
- Slave Server: 172.16.9.76
- Observer Utility: 172.16.9.61
- <span id="page-11-4"></span>• Virtual IP: 172.16.12.30

#### 5.1.2 Diagram

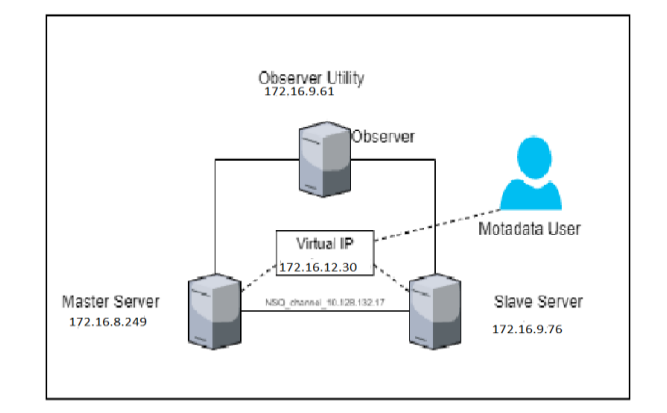

# <span id="page-11-5"></span>5.2 Master Server Configuration

Please do required configuration in below mention configuration file:

- Cluster-conf.yml file.
- db-engine-conf.yml file.
- nsq-conf.yml file.

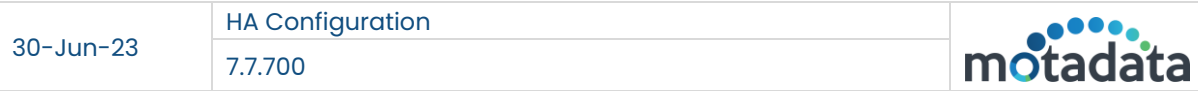

# <span id="page-12-0"></span>5.2.1 Cluster-conf.yml file

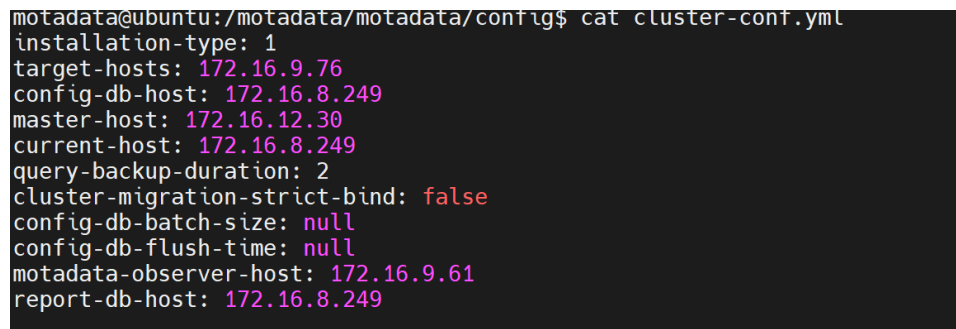

- 1. Connect with Master Server 172.16.8.249.
- 2. Open /motadata/motadata/config/cluster-conf.yml file.
- 3. Configure installation type to 1.
- 4. Configure target hosts with slave server's IP: 172.16.9.76
- 5. Configure Config-db-host with master server's IP: 172.16.8.249
- 6. Configure report-db-host with master server's IP: 172.16.8.249
- 7. Configure Master-host with VIP: 172.16.12.30
- 8. Configure Current-host with master server's IP: 172.16.8.249
- 9. Configure motadata-oberver-host with Observer's IP: 172.16.9.61
- 10. Save and Exit the file.

#### 5.2.2 DB-engine-conf.yml file

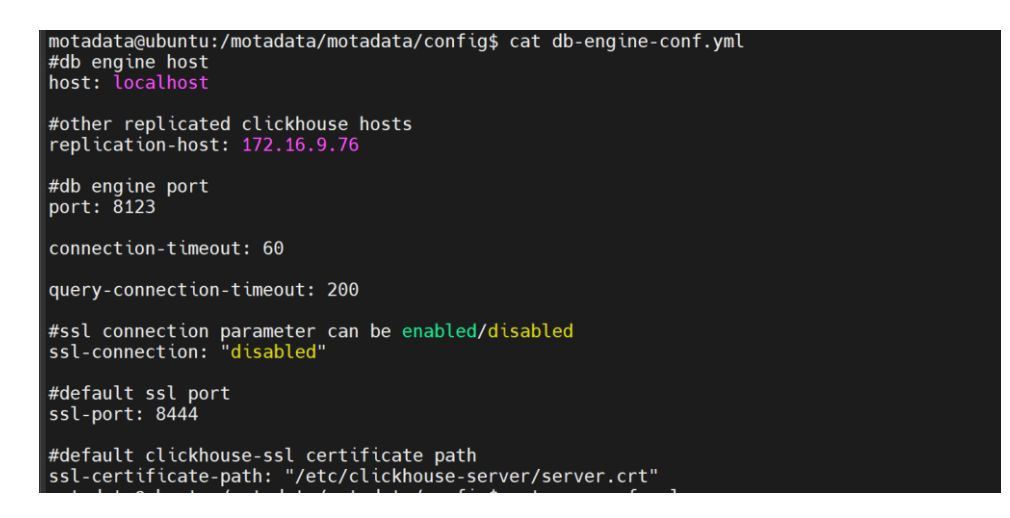

- 1. Open /motadata/motadata/config/db-engine-conf.yml file.
- 2. Configure host IP: localhost.
- 3. Configure replication-host with slave server's IP: 172.16.9.76

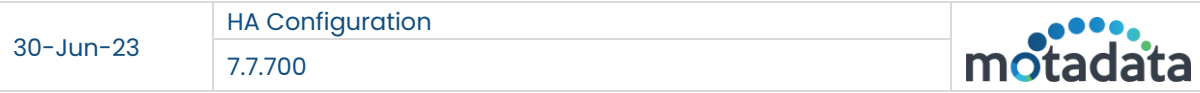

# 5.2.3 Nsq-conf.yml file

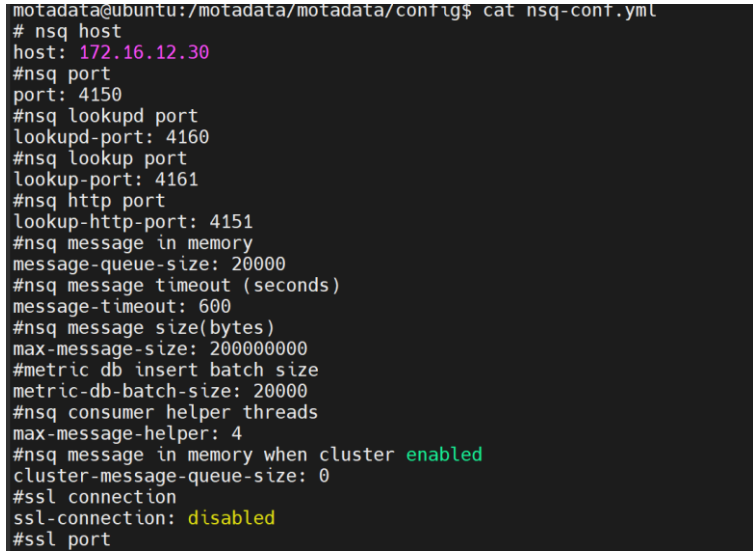

1. Open */motadata/motadata/config/nsq-conf.yml* file. 2. Configure host to master server VIP: 172.16.12.30

# <span id="page-13-0"></span>5.3 Slave Server Configuration

Please do required configuration in below mention configuration files:

- Cluster-conf.yml file.
- db-engine-conf.yml file.
- <span id="page-13-1"></span>• nsq-conf.yml file.

# 5.3.1 Cluster-conf.yml file

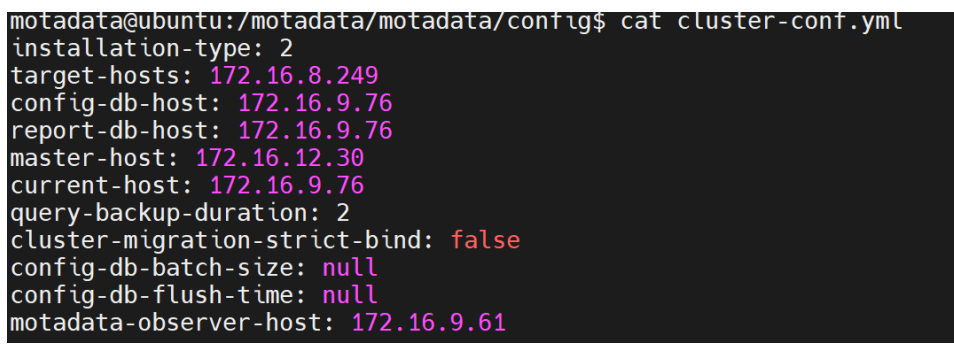

- 1. Connect with Slave Server 172.16.9.76.
- 2. Open /motadata/motadata/config/cluster-conf.yml file.
- 3. Configure installation type to 2.
- 4. Configure target hosts with master server's IP: 172.16.8.249
- 5. Configure config-db-host with slave server's IP: 172.16.9.76
- 6. Configure report-db-host with slave server's IP: 172.16.9.76
- 7. Configure Master-host with VIP: 172.16.12.30
- 8. Add *Motadata-observer-host* parameter and configure it with observer's IP: 172.16.9.61

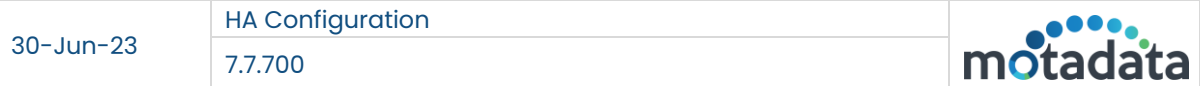

#### 9. Configure Current-host with slave server's IP: 172.16.9.76

10. Save and Exit the file.

#### 5.3.2 DB-engine-conf.yml file

motadata@ubuntu:/motadata/motadata/config\$ cat db-engine-conf.yml #db engine host<br>host: localhost #other replicated clickhouse hosts<br>replication-host: 172.16.8.249 #db engine port<br>port: 8123 connection-timeout: 60 query-connection-timeout: 200 #ssl connection parameter can be enabled/disabled<br>ssl-connection: "disabled" #default ssl port  $ssl-port: 8444$ #default clickhouse-ssl certificate path<br>ssl-certificate-path: "/etc/clickhouse-server/server.crt"

- 1. Open */motadata/motadata/config/db-engine-conf.yml* file.
- 2. Configure host IP: localhost.
- 3. Configure replication-host with master server's IP: 172.16.8.249

#### 5.3.3 Nsq-conf.yml file

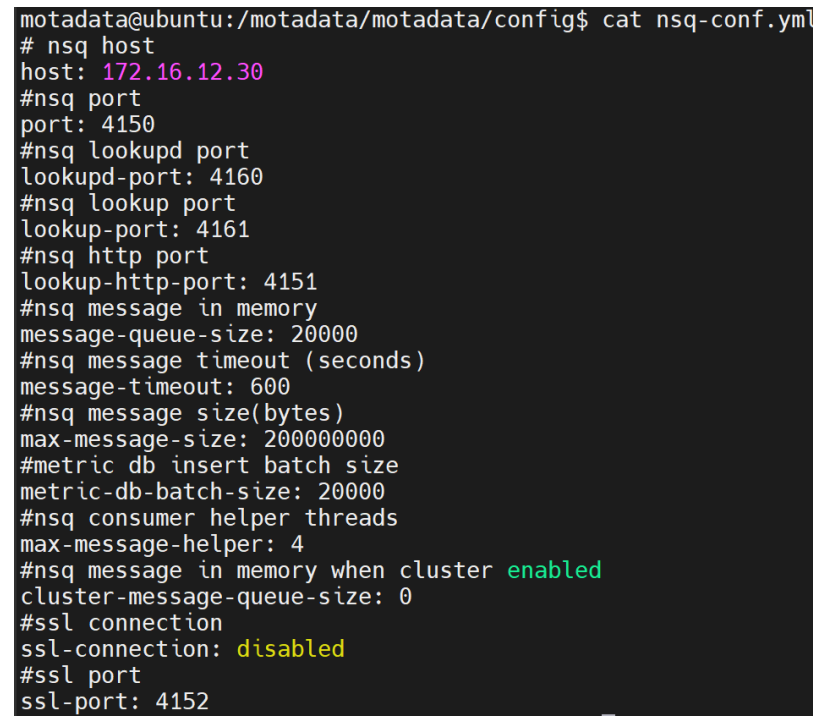

1. Open /motadata/motadata/config/nsq-conf.yml file. 2. Configure host to master server VIP: 172.16.12.30

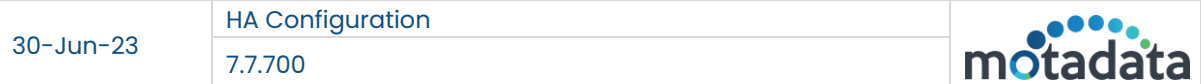

# <span id="page-15-0"></span>5.4 Configure Observer Utility

#### <span id="page-15-1"></span>5.4.1 Observer-conf.yml file

```
1 vip-ip: 172.16.12.30
 2 report-db-host: 172.16.8.249,172.16.9.76
 3 current-observer-host: 172.16.9.61
9<br>
10 target-host: 172.16.8.249:8080<br>
10 rpe-target-host: ''
10 rpe-carger-nost.<br>11 vip-command: sudo ifconfig ens160:2 172.16.12.30 netmask 255.255.255.0 up<br>12 schedule-duration: '10'
13 current-master-host: 172.16.9.76:8080
14 observer-ssh-username: motadata
```
For motadata user use the normal Observer-conf.yml file.

- 1. Configure conf-db-host with master and slave server IP's: 172.16.8.249, 172.16.9.76.
- 2. Configure report-db-host with master and slave server IP's: 172.16.8.249, 172.16.9.76.
- 3. Configure current-observer-host with observer's IP: 172.16.9.61.
- 4. Configure current-master-host with master IP with port: 172.16.8.249:8080
- 5. Configure target-host with slave servers' IP with port: 172.16.9.76:8080.
- 6. Observer-ssh-username: motadata
- 7. Configure VIP : 172.16.12.30
- 8. Configure vip-command: sudo ifconfig ens160:2 172.16.12.30 netmask 255.255.255.0 up

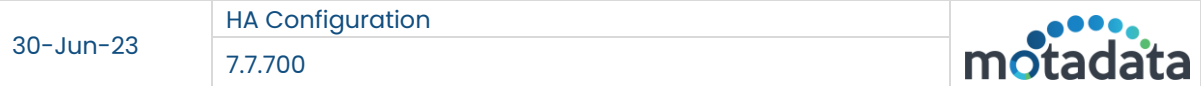

For custom and root user make the below changes:

#### **Custom User**:

ssh-username: 172.16.8.249|custom\_user,172.16.9.76|custom\_user observer-ssh-username: custom\_user

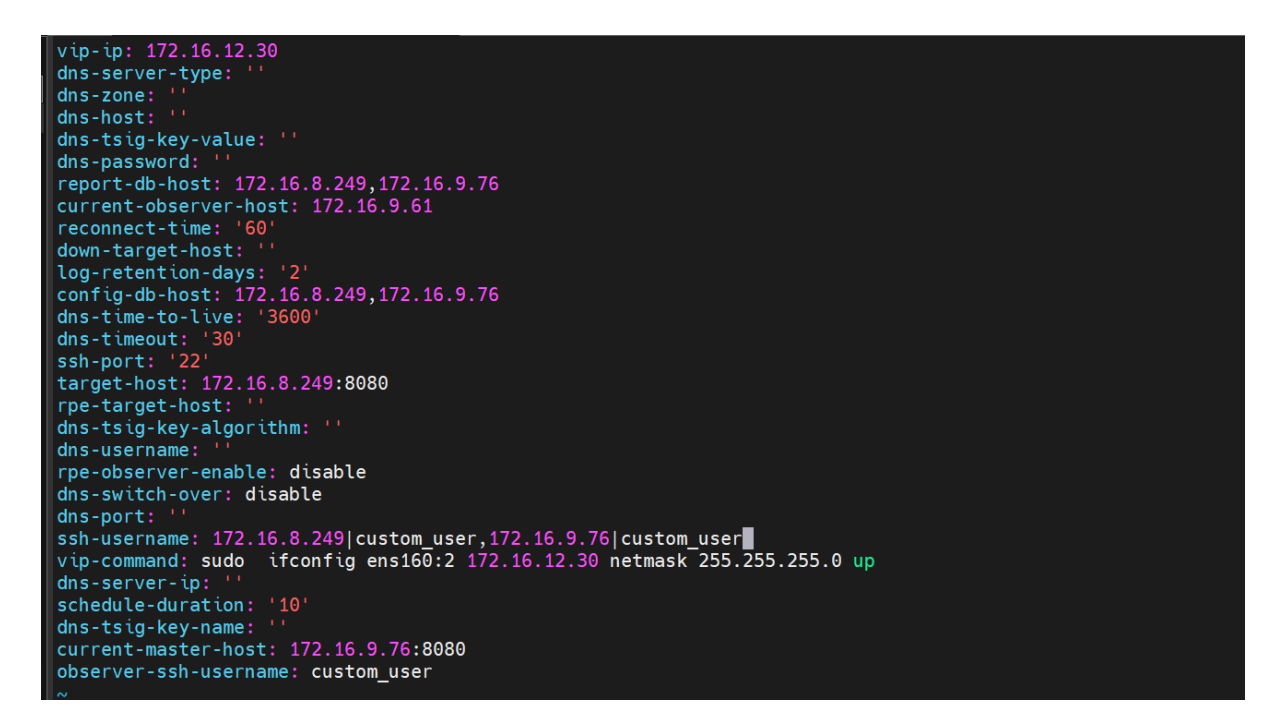

#### **Root User:**

#### ssh-username: 172.16.8.249|root,172.16.9.76|root

# observer-ssh-username: root

dns-server-type:  $dns$  -  $zone:$ dns-host:  $\frac{1}{2}$  dns-tsig-key-value: ''  $dns-password:$ report-db-host: 172.16.8.249,172.16.9.76<br>current-observer-host: 172.16.9.61 reconnect-time: '6 reconnect-tume:<br>down-target-host: ''<br>log-retention-days: '2'<br>config-db-host: 172.16.8.249,172.16.9.76 dns-time-to-live: '3600  $d$ ns-timeout: ssh-port: נכי target-host: 172.16.8.249:8080 rpe-target-host rpe-target-nost:<br>dns-tsig-key-algorithm:<br>dns-username: '' rpe-observer-enable: disable dns-switch-over: disable dns-port: und port.<br>ssh-username: 172.16.8.249|root,172.16.9.76|root<br>vip-command: sudo ifconfig ens160:2 172.16.12.30 netmask 255.255.255.0 up dns-server-ip: schedule-duration: '10' dns-tsig-key-name: current-master-host: 172.16.9.76<mark>:</mark>8080 observer-ssh-username: root

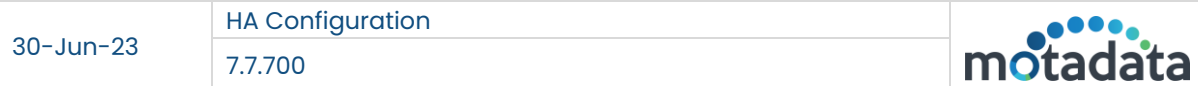

# <span id="page-17-0"></span>5.4.2 nsq-conf.yml file

```
motadata@ubuntu:/motadata/motadata/config$ cat nsq-conf.yml
lookupd-port: '4160'<br>max-message-size: '10000000'
port: '4150'
message-timeout: '100000'
lookup-port: '4161'<br>host: 172.16.12.30
1051. 172.10.12.50<br>lookup-http-port: '4151'
message-queue-size: '20000'
```
1. Configure host to master VIP: 172.16.12.30

## <span id="page-17-1"></span>6. RPE HA Configuration

## <span id="page-17-2"></span>6.1 IP Address

- Master server: 172.16.8.249
- Master RPE : 172.16.8.246
- Master Data Node: 172.16.8.230
- Observer IP : 172.16.9.61
- Virtual IP : 172.16.12.30
- Slave Master: 172.16.9.76
- Slave Data Node: 172.16.9.72
- Slave RPE: 172.16.9.60
- VIP RPE : 172.16.12.29

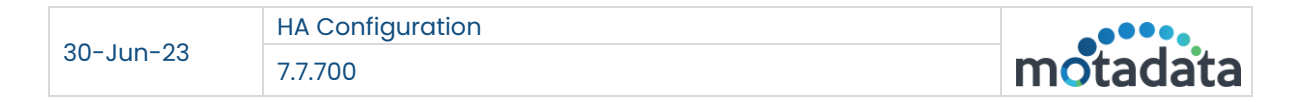

# <span id="page-18-0"></span>6.2 Diagram

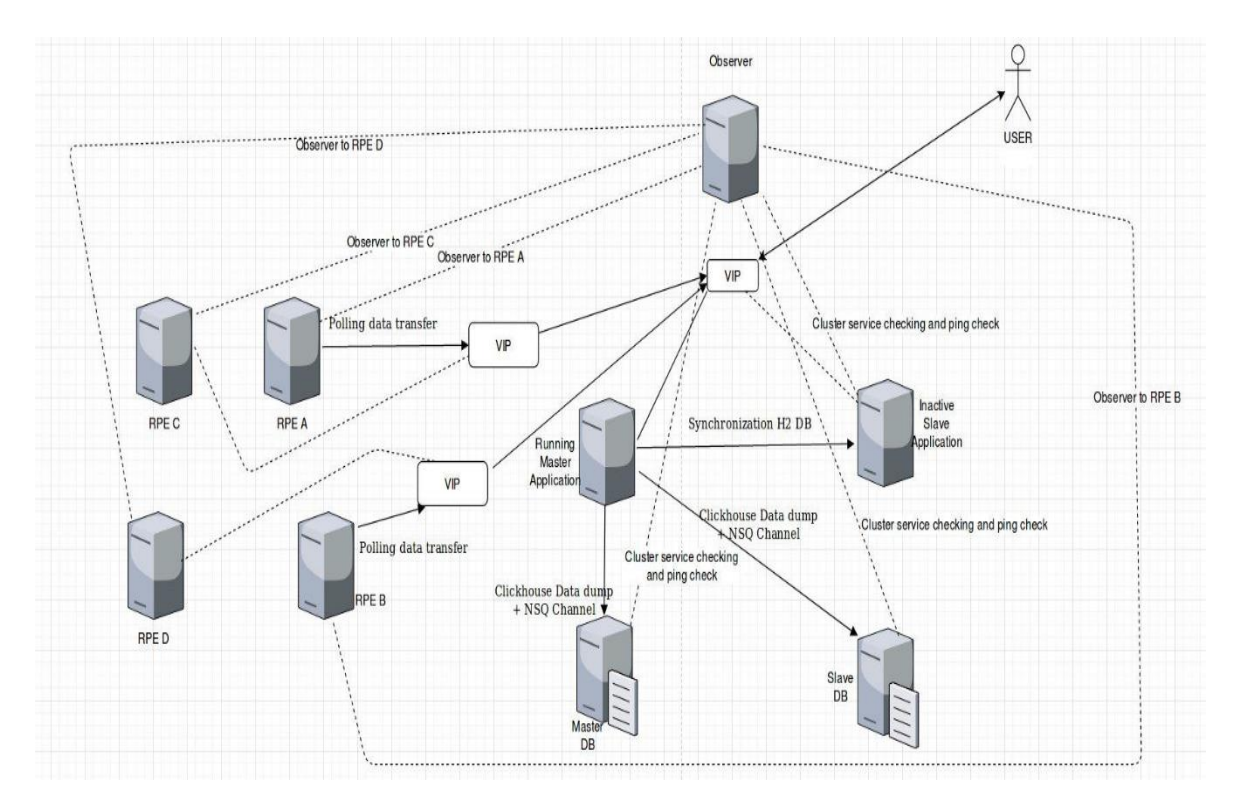

# <span id="page-18-1"></span>6.3. Active/Passive RPE Configuration

Please do required configuration in below mention configuration file:

• rpe-conf.yml

# <span id="page-18-2"></span>6.3.3 Active RPE Configuration

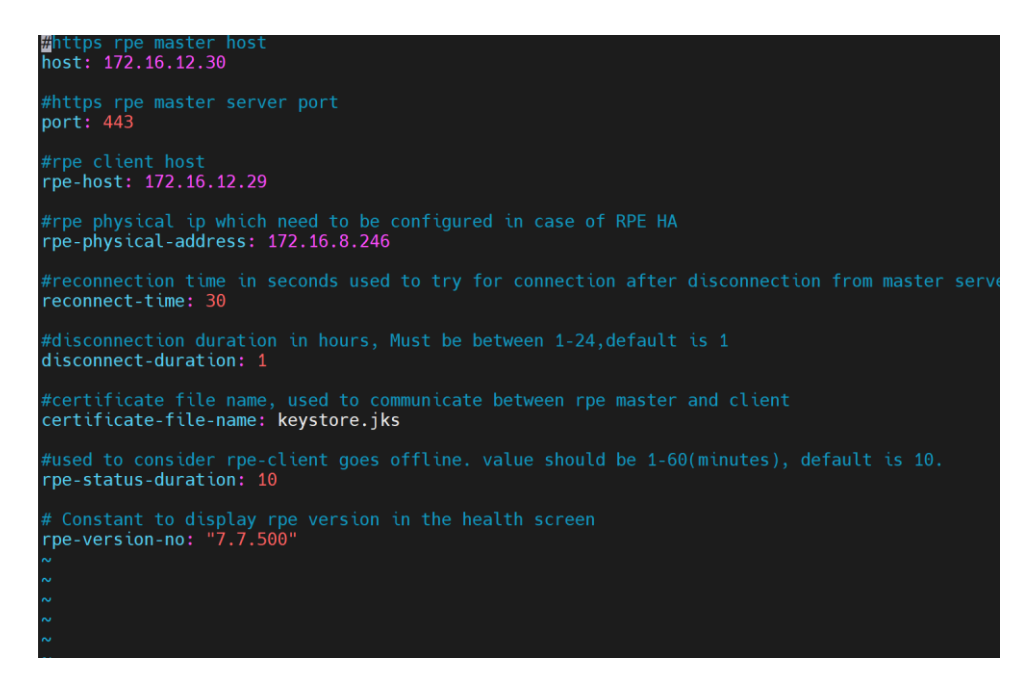

1. Open /motadata/motadata/config/rpe-conf.yml file.

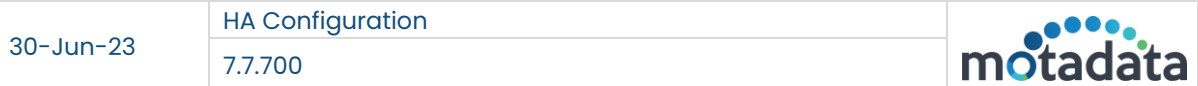

- 2. Configure host with master VIP: 172.16.12.30 (Master Application VIP)
- 3. Configure rpe-host with rpe-vip : 172.16.12.29 (VIP assigned to Active/Passive RPE)
- 4. Configure rpe-physical-address with active RPE IP : 172.16.8.246(Active RPE server IP)

# <span id="page-19-0"></span>6.3.4 Passive RPE Configuration

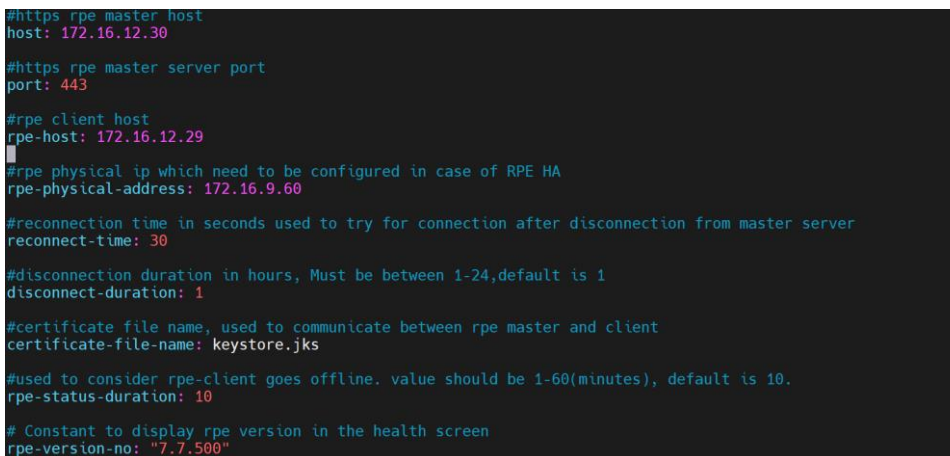

- 1. Open /motadata/motadata/config/rpe-conf.yml file.
- 2. Configure host with master host IP : 172.16.12.30 (Master Application VIP)
- 3. Configure rpe-host with VIP of RPE: 172.16.12.29 (VIP assigned to Active/Passive RPE)
- 4. Configure rpe-physical-address of active RPE server IP : 172.16.9.60 (Active RPE server IP)

**Note**: Do the same configuration for multiple RPE's pair. Need to assign vip to active RPE's manually for the first time, before observer is started.

# <span id="page-19-1"></span>6.4 Master Slave Server Configuration

Please do required configuration in below mention configuration file:

• motadata-conf.yml

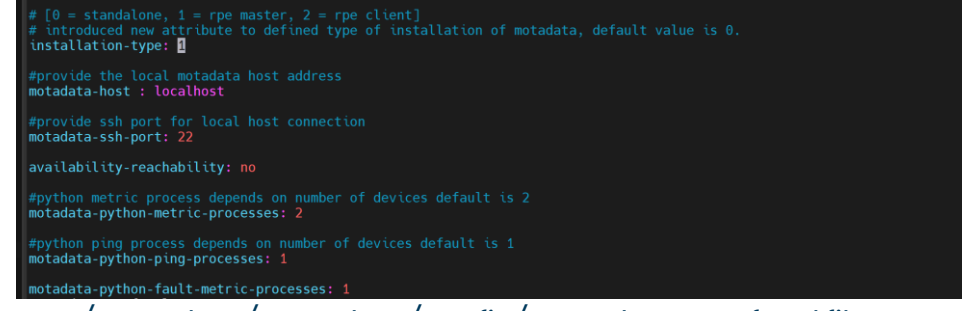

- 1. Open */motadata/motadata/config/motadata-conf.yml* file.
- 2. Configure Installation-type as : 1

# <span id="page-20-0"></span>6.4.1 RPE-conf.yml file

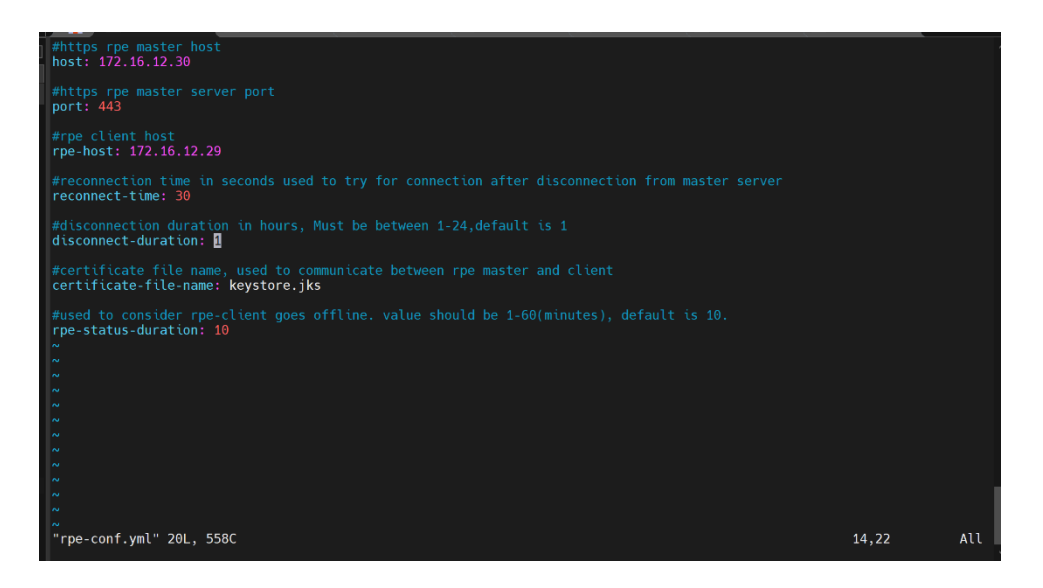

- 1. Open /motadata/motadata/config/rpe-conf.yml file.
- 2. host: 172.16.12.30 (Master Application VIP)
- 3. rpe-host: 172.16.10.29(VIP of RPE)

<span id="page-20-1"></span>**Note**: Do all the above same configuration in the slave server also.

# 6.5 Observer Server Configuration

Please do the required configuration in the below mentioned configuration file:

- observer-conf.yml
- rpe-conf.yml

# <span id="page-20-2"></span>6.5.1 Observer-conf.yml file

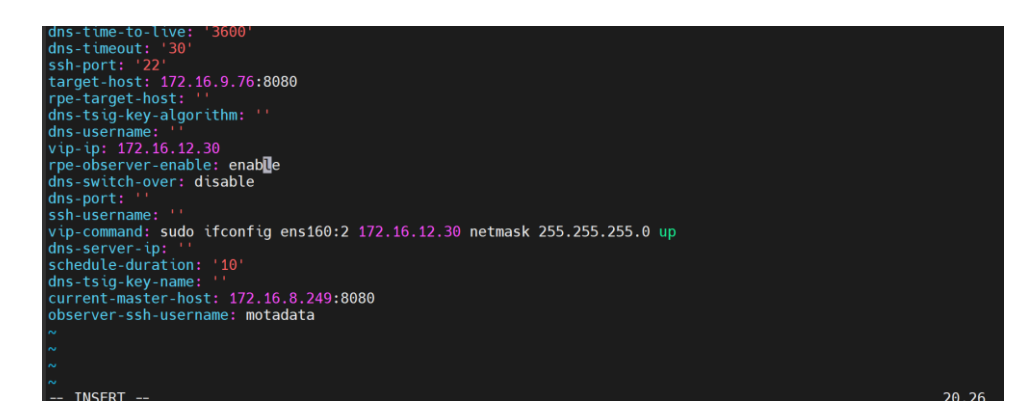

For motadata user use the normal Observer-conf.yml file.

- 1. Open /motadata/motadata/config/observer-conf.yml file.
- 2. rpe-observer-enable: enable (enable this flag)

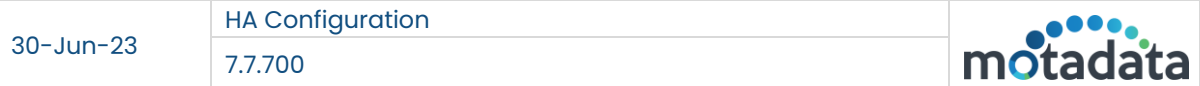

For custom and root user make the below changes:

#### **Custom User**:

ssh-username: 172.16.8.249|custom\_user,172.16.9.76|custom\_user,172.16.8.246|custom\_user,172.16.9. 60|custom\_user12.182|custom\_user observer-ssh-username: custom\_user

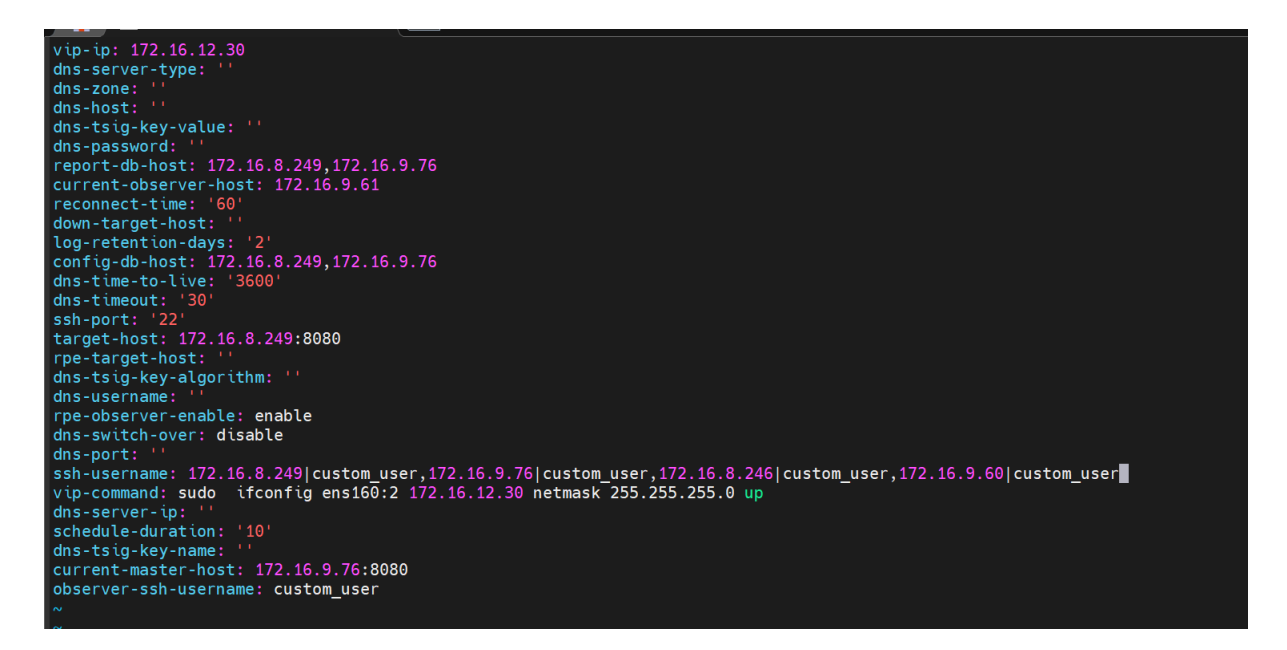

#### **Root user**:

ssh-username: 172.16.8.249|root,172.16.9.76|root,172.16.8.246|root,172.16.9.60|root

```
Observer-ssh-username: root<br>
vip-ip: 172.16.12.30<br>
dns-server-type: ''
  dns - zone:
 dns-host:
 dns-tsig-key-value: ''
  dns-password:
 report-db-host: 172.16.8.249,172.16.9.76<br>current-observer-host: 172.16.9.61
  reconnect-time: '60
 reconnect-tune:<br>
log-retention-days: '2'<br>
config-db-host: 172.16.8.249,172.16.9.76<br>
config-db-host: 172.16.8.249,172.16.9.76
 dns-time-to-live: '3600
 dns-time-to-t<br>dns-timeout:<br>ssh-port: '22
  ssh-port:
  ssn-port: 22<br>target-host: 172.16.8.249:8080
  rpe-target-host:
 dns-tsig-key-algorithm:
 dns-username:
  rpe-observer-enable: enable
  dns-switch-over: disable
 dns-port:
 und port.<br>sh-username: 172.16.8.249|root,172.16.9.76|root,172.16.8.246|root,172.16.9.60|root<br>vip-command: sudo ifconfig ens160:2 172.16.12.30 netmask 255.255.255.0 up
 dns-server-ip:
  schedule-duration:
                                 10dns-tsig-key-name: ''<br>current-master-host: 172.16.9.76:8080
  observer-ssh-username: root
```
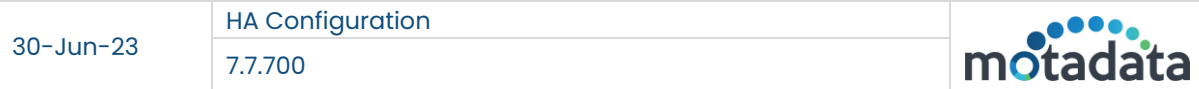

# <span id="page-22-0"></span>6.5.2 rpe-conf.yml file

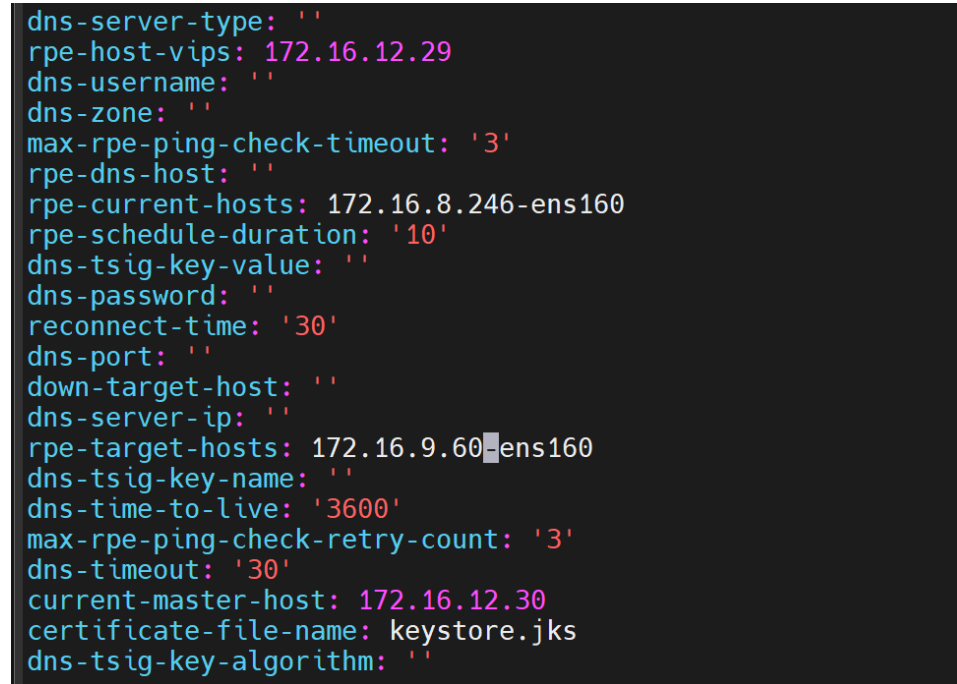

- 1. Open /motadata/motadata/config/rpe-conf.yml file.
- 2. Configure rpe-host-vips: 172.16.12.29 (VIP of pair of Active/Passive RPE )
- 3. Configure rpe-target-hosts with passive RPE: 172.16.9.60-ens160 (This field is for passive RPE)
- 4. Configure max-rpe-ping-check-timeout: 3 (Default value is 3. Value less than 3 will not be counted)
- 5. Configure rpe-current-hosts with active RPE IP : 172.16.8.246-ens160 (This field is for active RPE)
- 6. rpe-schedule-duration: 10 (the heartbeat check time, at this interval the observer will go for verifying services on rpe server)
- 7. reconnect-time: 30 (time for which the observer will wait , before switching over)
- 8. max-rpe-ping-check-retry-count: 3 (Default value is 3. Value less than 3 will not be counted)
- 9. current-master-host: 172.16.12.30 (Master Application VIP)

**Note**: We need to maintain sequence in rpe-conf.yml in observer server.

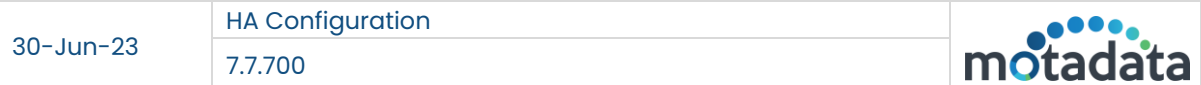

# <span id="page-23-0"></span>7. H2 Configuration

Follow below steps in both the server i.e master and slave server to access H2 GUI.

- 1. Open */motadata/motadata/config/h2-conf.yml* file
- 2. Set webserver-allow: "yes"
- 3. Provide current server IP for the web console connection. Ex- webserver-ip: "172.16.9.76"

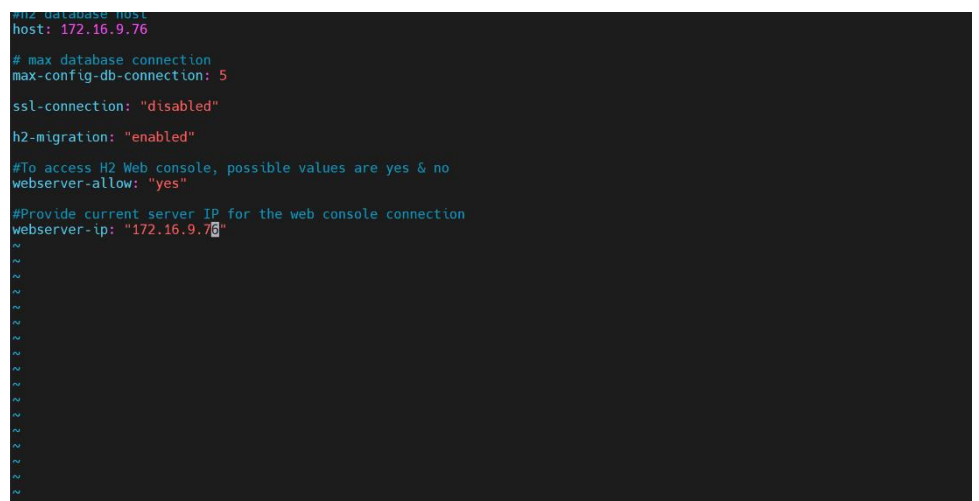

**Note**: Follow above steps in both the server's i.e. master and slave server to turn on GUI access of H2.

# CONNECT WITH US

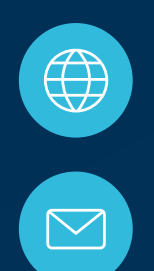

www.motadata.com

support@motadata.com

© 2023 Mindarray Systems Pvt. Ltd. All rights reserved.

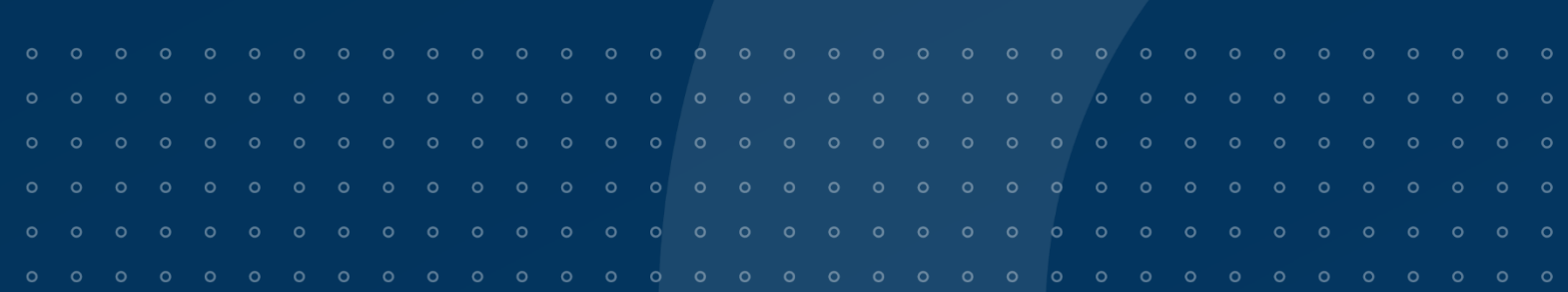